# **Viewing read mapping data**

To view raw mapping data against the *Geobacter sulfurreducens* genome used for these experiments, you need the GenBank genome file and the SAM mapping file (.sam). These can be viewed in a genome viewer such as IGV. The data used for essentiality has ~40,000,000 reads mapped after acetate donor/fumarate acceptor outgrowth experiments used to make essentiality calls.

**The reference genome and reads used in this study are in our NCBI BioProject (PRJNA290373**) **but the fully annotated GenBank sequence can be easily downloaded from the Bond Lab GitHub repository. The SAM mapping file is also deposited in the NCBI Short Read Archive.**

**Reference genome with annotated features, sRNAs, riboswitch GEMM motifs, etc.**

Bond Lab GitHub link: [Geobacter\\_sulfurreducens\\_MN1.gbk](https://github.com/bondlab/MN1/blob/master/Geobacter_sulfurreducens_MN1.gbk)

Right click 'Download' and select 'Save file as…' Make sure filename ends in ".gbk" – some browsers append ".txt".

## **Read mapping file**

NCBI SRA link: [SRX2199235](https://trace.ncbi.nlm.nih.gov/Traces/sra/?run=SRR4304967)

Navigate to the "Alignment" tab Output run in – select "SAM" and click on "File" to save it to your computer Compressed file: SRR4304967\_GSUL\_MN1.4.sam.gz size: 340 MB Uncompressed file size: 3.56 GB

#### **Read mapping Index file**

Will be generated in IGV – see below.

# **Download a browser such as IGV Genome browser**

**<http://software.broadinstitute.org/software/igv/download>**

#### **Instructions**

Step 1: Install IGV

Step 2: Download the gbk genome reference file from the repository and the SAM (.sam) from the NCBI SRA and unzip.

Step 3: Open IGV, go to "Genomes", and click on "Load Genome from File…"

Step 4: Navigate to the folder with all the sequence files, and click on Geobacter\_sulfurreducens\_MN1.gbk

Step 5: Goto "File" and click on "Load from File…" and navigate to the sequence fold and click on SRR4304967\_GSUL\_MN1.4.sam

Step 6: IGV will prompt you to create a SAM index file, click "Go" to create one. It should take a few minutes.

Now that the read mapping is loaded, zoom using the "+" button in the top right corner, and browse by moving the read mappings left and right or search using the GSU# locus tags.

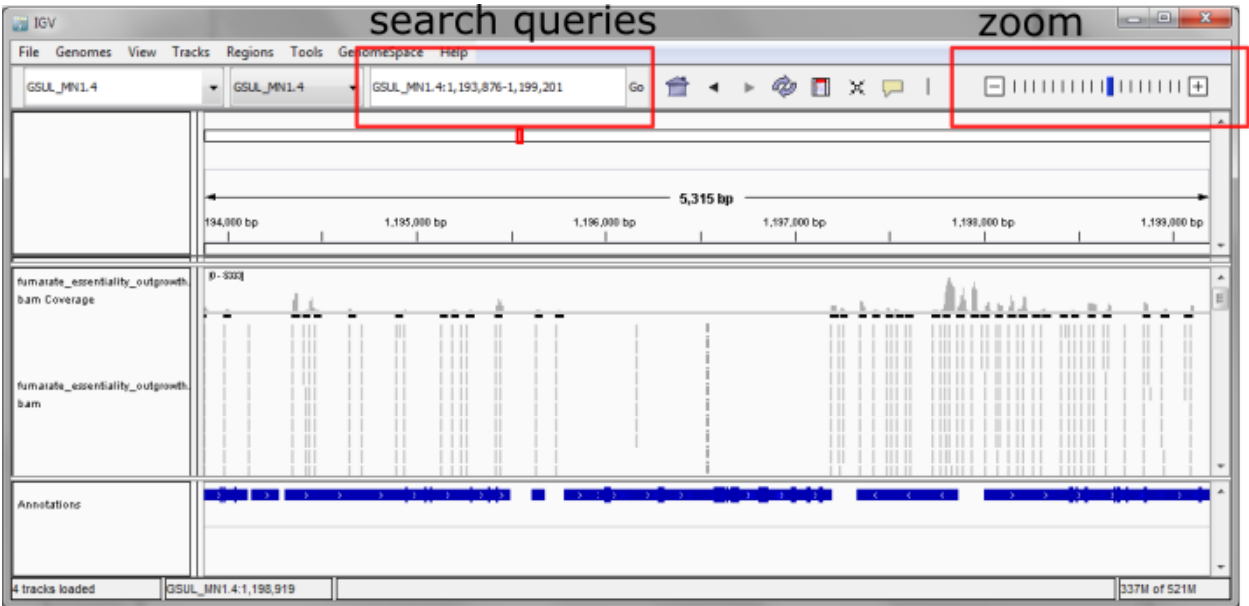

For example, search for either "frdB" or GSU1177 – a subunit of the essential fumarate reductase.